# **NETGEAR**<sup>t</sup> Guia de Instalação

### **Adaptador Universal WiFi Internet (WNCE2001)**

### **Vistas superior e posterior**

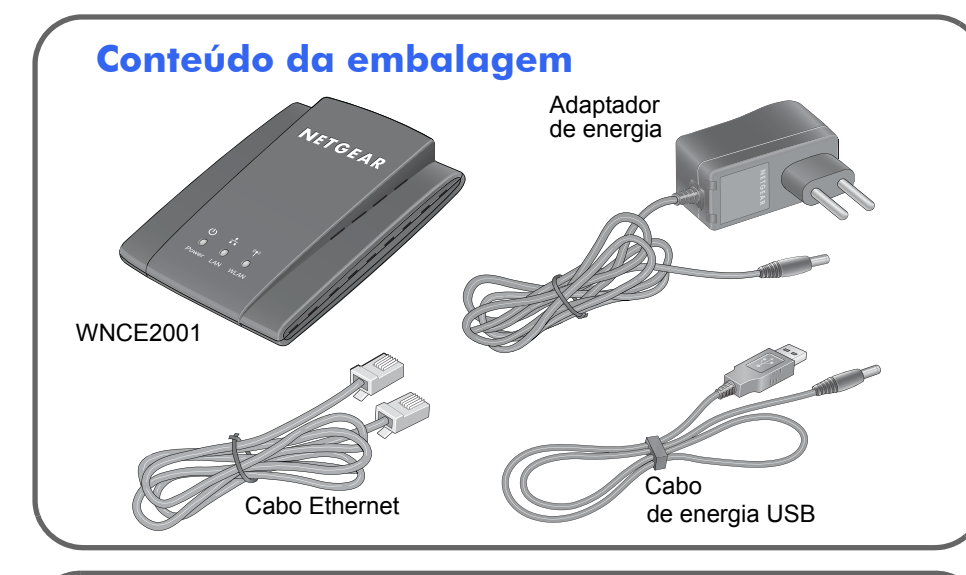

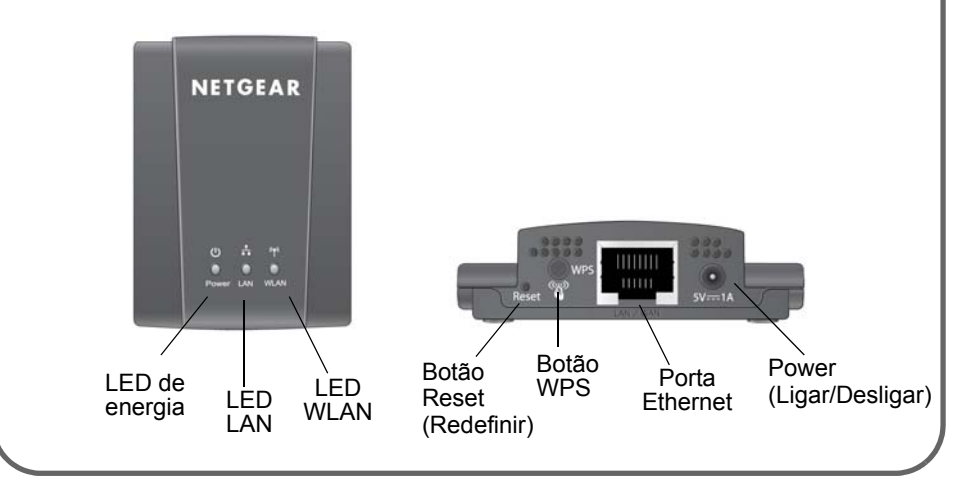

### **Instalação com WPS**

### **Etapa 1:** Conecte o WNCE2001

- **Etapa 2:** Aguarde até que o LED de energia no WNCE2001 acenda em verde. Pressione o botão WPS no WNCE2001. O LED WLAN piscará em amarelo e verde, indicando que o WPS está em execução.
- **Etapa 3:** Pressione o botão WPS no roteador. O LED WLAN no WNCE2001 permanecerá aceso em verde por 5 segundos quando a conexão sem fio estiver estabelecida.

na TV, XBox ou Blu-ray player usando o cabo Ethernet (incluído) e uma opção de conexão de energia. Para obter mais informações sobre os métodos de inicialização, consulte "Opções de conexão de energia" no verso.

O que é WPS? WPS (WiFi Protected Setup) é um método simples e seguro de conectar um dispositivo a uma rede. Se você tiver um roteador NETGEAR, esse recurso é chamado de Push 'N' Connect. Procure pelos símbolos (a) ou **no roteador para** certificar-se de que o roteador NETGEAR suporta WPS. Para roteadores que não são da marca NETGEAR, consulte o manual do usuário para determinar se o recurso WPS é suportado. Depois de saber se o roteador suporta WPS, escolha o método de instalação mais adequado.

> **Etapa 1:** Desconecte dispositivos sem fio do roteador e/ou remova o cabo Ethernet conectado ao computador. Restaure a conexão após concluir a instalação do WNCE2001.

**Etapa 4:** Parabéns! A instalação está concluída.

Botão **WPS** 

## **Instalação sem WPS**

**Etapa 2:** Conecte o WNCE2001 no computador usando o cabo Ethernet (incluído) e uma das opções de conexão de energia. Para obter mais informações sobre os métodos de inicialização, consulte "Opções de conexão de energia" no verso.

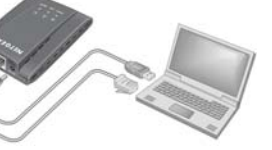

**Etapa 3:** Aguarde até que os LEDs de energia e LAN estejam acesos em verde. Verifique se o computador está com o endereço IP. Depois, abra o navegador de Internet e você será redirecionado para a página de configuração. Siga as instruções na página de configuração, volte para este guia e continue com a **Etapa 4**. **Etapa 4:** Desconecte os cabos Ethernet e USB do computador. **Etapa 5:** Conecte o WNCE2001 na TV, Box ou Blu-ray player. Se o dispositivo não tiver uma porta USB, consulte "Opções de conexão de energia" no verso.

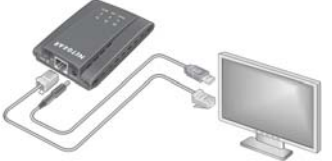

**Etapa 6:** Parabéns! A instalação está concluída.

**OBSERVAÇÃO**: Certifique-se de configurar a conexão na TV, XBox ou Blu-ray player após configurar e conectar o WNCE2001. Se precisar informar o tipo de conexão, selecione **WIRED** (CABEADA).

**Agosto de 2010**

© 2010 da NETGEAR, Inc. Todos os direitos reservados. NETGEAR e o logotipo NETGEAR são marcas registradas da NETGEAR, Inc. nos Estados Unidos da América e/ou em outros países. Outros nomes de produtos e marcas são marcas comerciais ou marcas comerciais registradas de seus respectivos proprietários. As informações estão sujeitas a alterações sem aviso prévio.

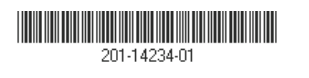

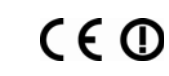

**7.** Por que o LED de energia está aceso em vermelho?

# **Opões de conexão de energia**

Você pode ligar seu WNCE2001 usando **um** dos seguintes métodos:

• Conecte o WNCE2001 em uma tomada com o adaptador de energia fornecido.

• Conecte o WNCE2001 em qualquer porta USB usando o cabo de energia USB fornecido:

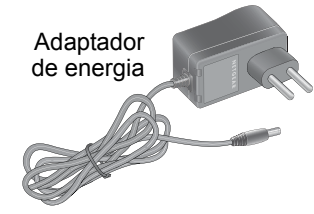

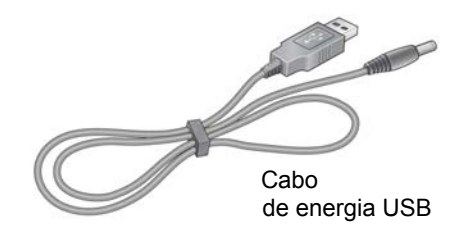

**OBSERVAÇÃO**: Dependendo do cabo fornecido com a caixa, talvez seja necessário um conversor de plug para conectar o WNCE2001 ao adaptador de energia ou cabo USB. Se for necessário, o conversor de plug está incluso na caixa.

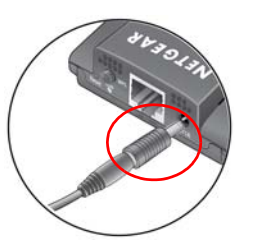

# **Perguntas frequentes**

**1.** Qual opção de conexão de energia devo escolher?

Em vários dispositivos eletrônicos, as portas Ethernet e USB estão próximas. Ao usar a opção com o cabo de energia USB, você irá liberar uma tomada de energia, que poderá ser usada para qualquer outra coisa. Mesmo se o dispositivo conectado ao WNCE2001 não tiver uma porta USB livre, desde que haja uma porta USB livre em um dispositivo com cabo próximo ao WNCE2001 e o dispositivo possa ser ligado ao usar o WNCE2001, você poderá conectar cabo de energia USB neste dispositivo próximo. Algumas portas USB em dispositivos eletrônicos podem não fornecer a energia necessária para o WNCE2001. Neste caso, o WNCE2001 será redefinido ou desligado. Quando isso acontecer, use o adaptador de energia do WNCE2001 ao ligá-lo.

**5.** Quais devem ser as cores do LED quando o WNCE2001 estiver configurado corretamente?

**2.** Ao configurar o WNCE2001 sem usar WPS, o computador deve estar no modo DHCP para que a instalação funcione?

Sim.

Siga as instruções na seção "Instalação sem WPS". Ao digitar *http://www.mywifiext.net*, você irá definir configurações avançadas. **9.** Meu dispositivo reinicia sozinho esporadicamente. O que devo fazer?

**3.** Tentei instalar sem WPS, mas quando iniciei meu navegador, foi exibida uma página de erro. O que posso fazer?

Verifique se o cabo Ethernet está posicionado entre o WNCE2001 e o computador e se o LED LAN do WNCE2001 está aceso. Caso contrário, reconecte o cabo Ethernet e inicie novamente o navegador da Internet.

**4.** Por que o erro "Conexão não estabelecida com a rede selecionada." está sendo exibido?

Há vários motivos para isso. Primeiro, você pode ter inserido a chave ou nome de rede incorreto. Certifique-se de que estão digitados corretamente clicando em<br>Cancel (Cancelar) e digitando novamente o nome e a chave. Segundo, o roteador **Cancel** (Cancelar) e digitando novamente o nome e a chave. Segundo, o roteador<br>pode ter interrompido a transmissão. Verifique se o roteador que está transmitindo a rede sem fio ainda está ligado e se não há nada entre o WNCE2001 e o roteador. Se possível, coloque o WNCE2001 próximo ao roteador e clique em **Try Again** (Tentar novamente). Se após várias tentativas de conexão essa mensagem ainda for exibida, atualize o roteador com maior alcance sem fio ou compre um Range Extender para ampliá-lo.

Os LEDs de energia e LAN devem permanecer acesos em verde. O LED WLAN deve permanecer aceso em verde ou amarelo.

**6.** O que devo fazer se o LED WLAN estiver vermelho?

A melhor conexão é estabelecida quando não há nada entre o WNCE2001 e o roteador sendo conectado. Verifique se não há nada entre o WNCE2001 e o roteador. Tente colocar o WNCE2001 mais próximo do roteador.

Pode ser que a porta USB conectada não forneça energia suficiente para o WNCE2001. Consulte a Pergunta 1 para obter mais informações e ligar imediatamente a fonte de energia no adaptador de energia incluído. **8.** Como posso alterar as configurações após a configuração inicial do

- 
- WNCE2001?
- 

Consulte a Pergunta 1.

## **Atividade do LED do Extender**

Para obter uma declaração de conformidade completa, acesse o site de Declarações de Conformidade da NETGEAR na EU (União Européia) em: http://kb.netgear.com/app/answers/detail/a\_id/11621

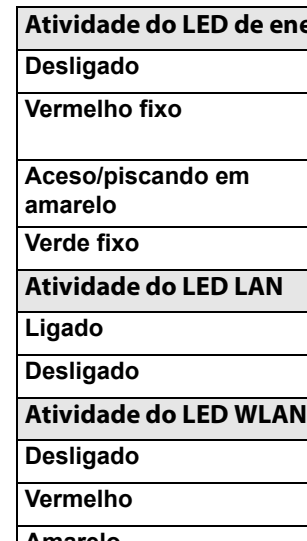

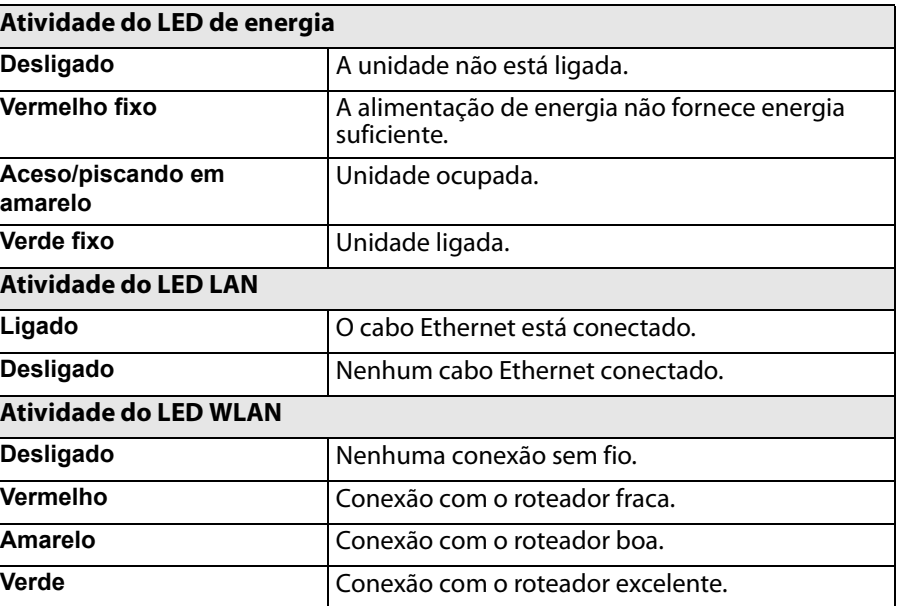